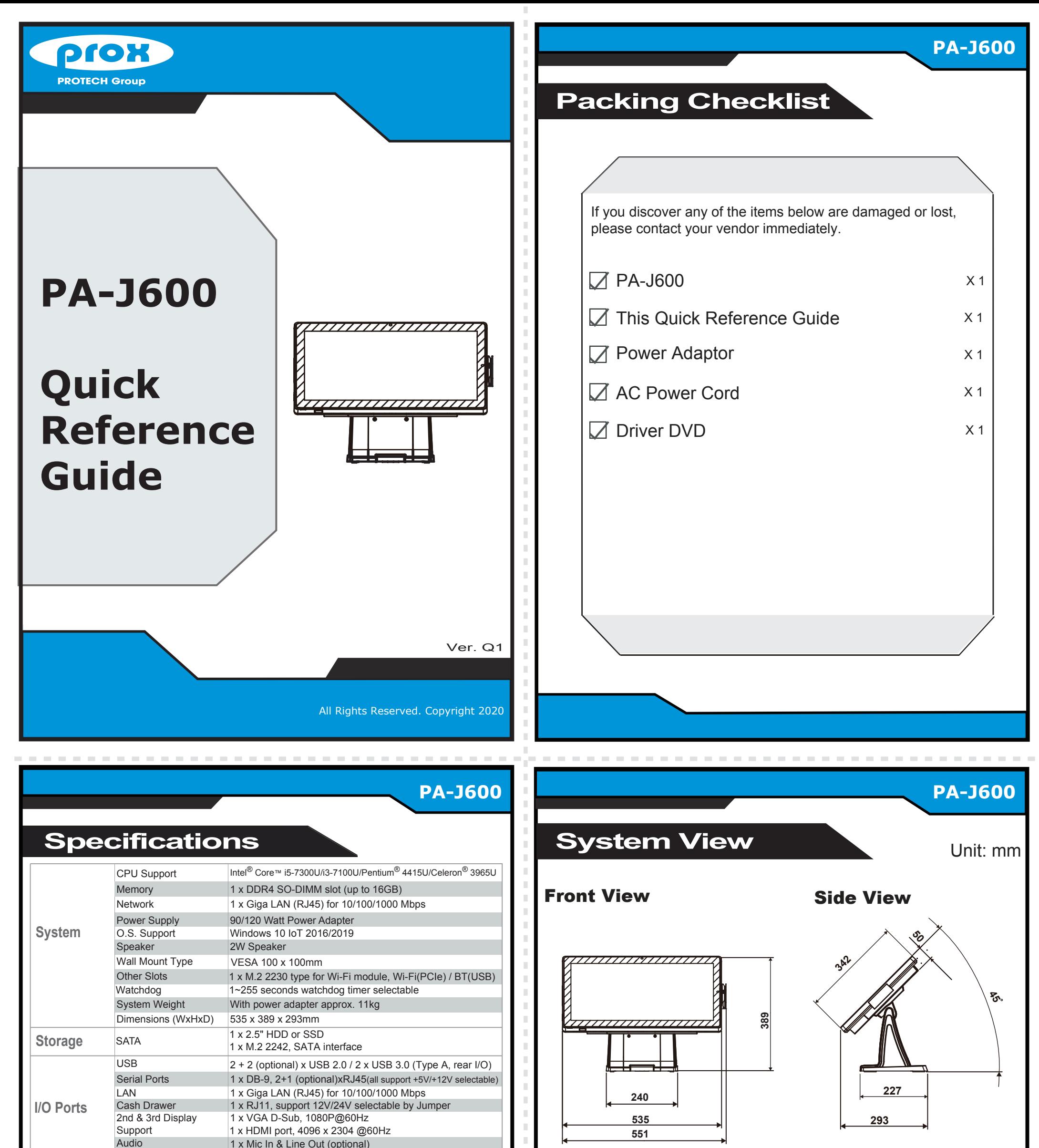

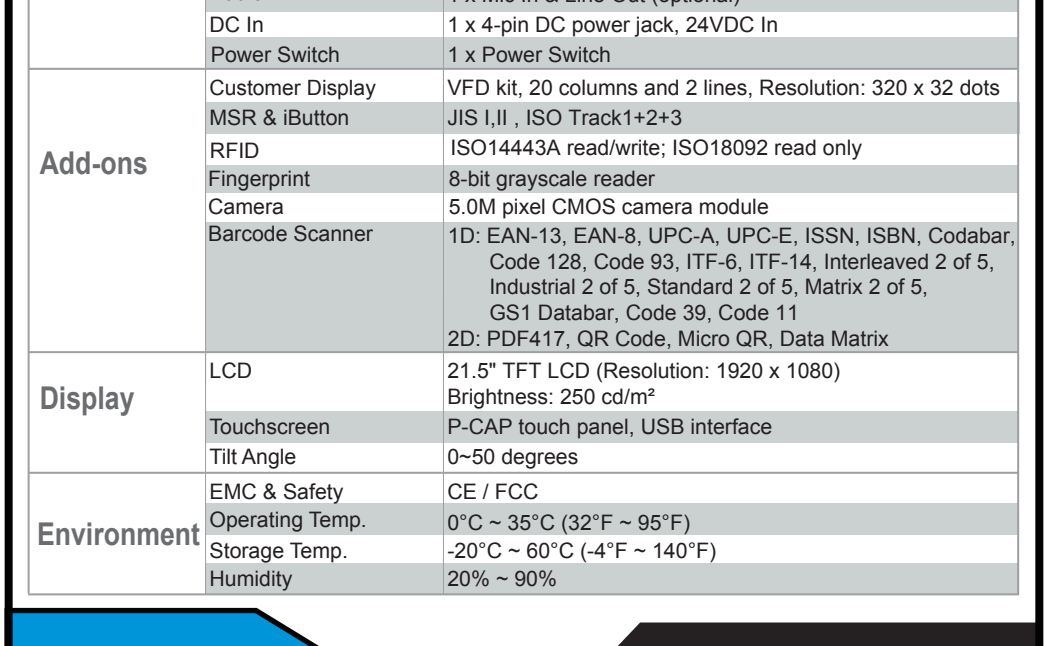

#### REAR I/O

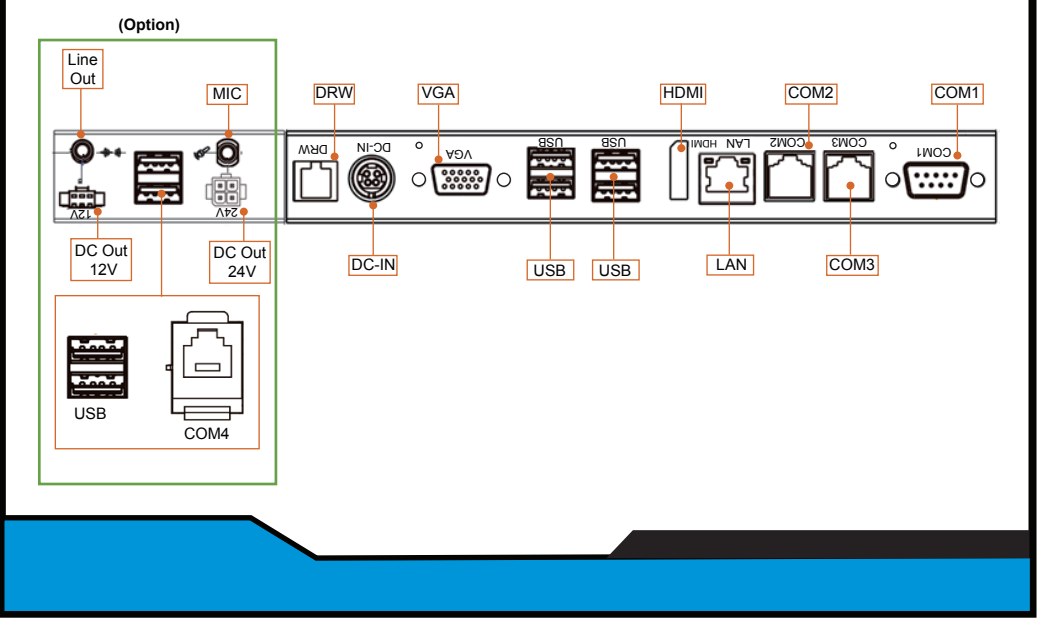

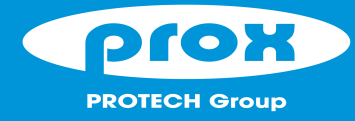

# PA-J600

- Avoid putting heavy objects on top of the system.
- Don't turn the system upside down. This may cause the hard drive to malfunction.
- Don't allow foreign objects to fall into this product.
- If water or other liquid spills into this product, unplug the power cord immediately.

#### **4. Good Care**

- When the outside of the case is stained, remove the stain with a neutral washing agent with a cloth.
- Never use strong agents such as benzene and thinner to clean the system.
- If heavy stains are present, moisten a cloth with diluted neutral washing agent or with alcohol and then wipe thoroughly with a dry cloth.
- If dust has been accumulated on the outside, remove it by using a special made vacuum cleaner for computers.
- Don't contact the surface of capacitive touch before entering your operation system, or capacitive touch may have problems for electrostatics interface.
- Don't exchange the M/B battery by yourself or serious damage may incur.

The following messages are reminders for safety on how to protect your systems from damages and to extend a long life of the system.

#### **1. Check the Cable Voltage**

**CAUTION!** Danger of explosion if battery is incorrectly replaced. Replace only with the same or equivalent type recommended by the manufacturer. Dispose of used batteries according to the manufacturer's instructions.

• Make sure the range of operating voltage between AC 100V ~ 240V. Otherwise, the system could be damaged.

#### **2. Environmental Conditions**

- Place your system on a sturdy, level surface. Be sure to allow enough space to have easy access around the system.
- Avoid extremely hot or cold place to install the system.
- Avoid exposure to sunlight for a long period of time or in an airtight space.
- Avoid the system from any heating device or using it outdoors in a cold winter day.
- Bear in mind that the operating ambient temperature is from  $0 \sim 35^{\circ}$ C (32  $\sim 95^{\circ}$ F).
- Avoid moving the system rapidly from a hot place to a cold place and vice versa because condensation may come from inside of the system.
- Place the system in strong vibration(s) may cause hard disk failure.
- Don't place the system close to any radio active device in case of signal interference.

#### **3. Handling**

 • If the system isn't fully in DOS mode, adjust BIOS setting as the instruction: Advanced Chipset Feature => Boot display => choose "LFP".

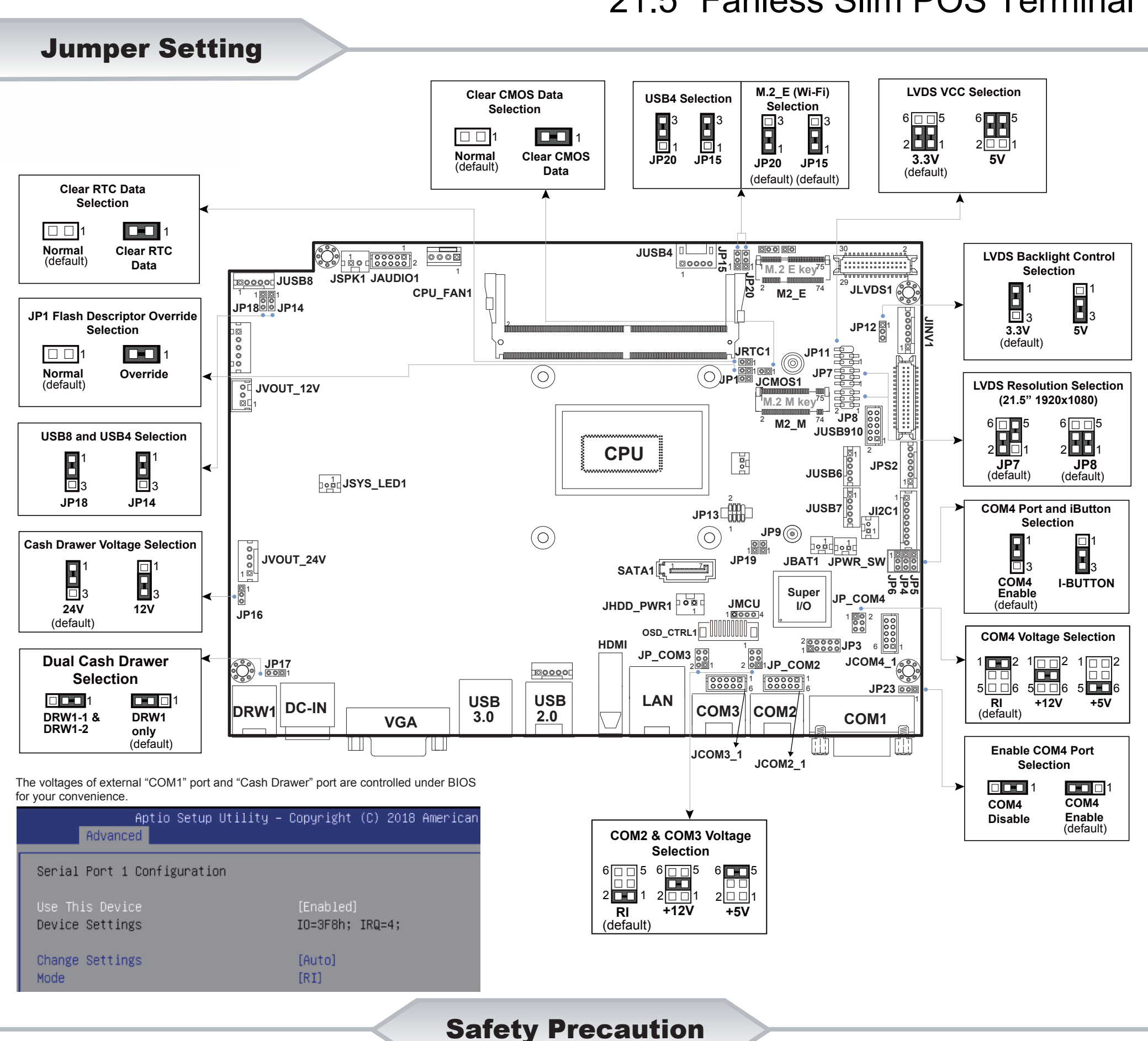

**WARNING!** Some internal parts of the system may have high electrical voltage. And therefore we strongly recommend that qualified engineers can open and disassemble the system. The LCD and Touchscreen are easily breakable, please handle them with extra care.

All Rights Reserved. Copyright 2020

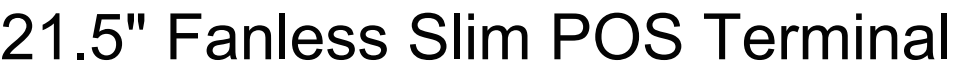

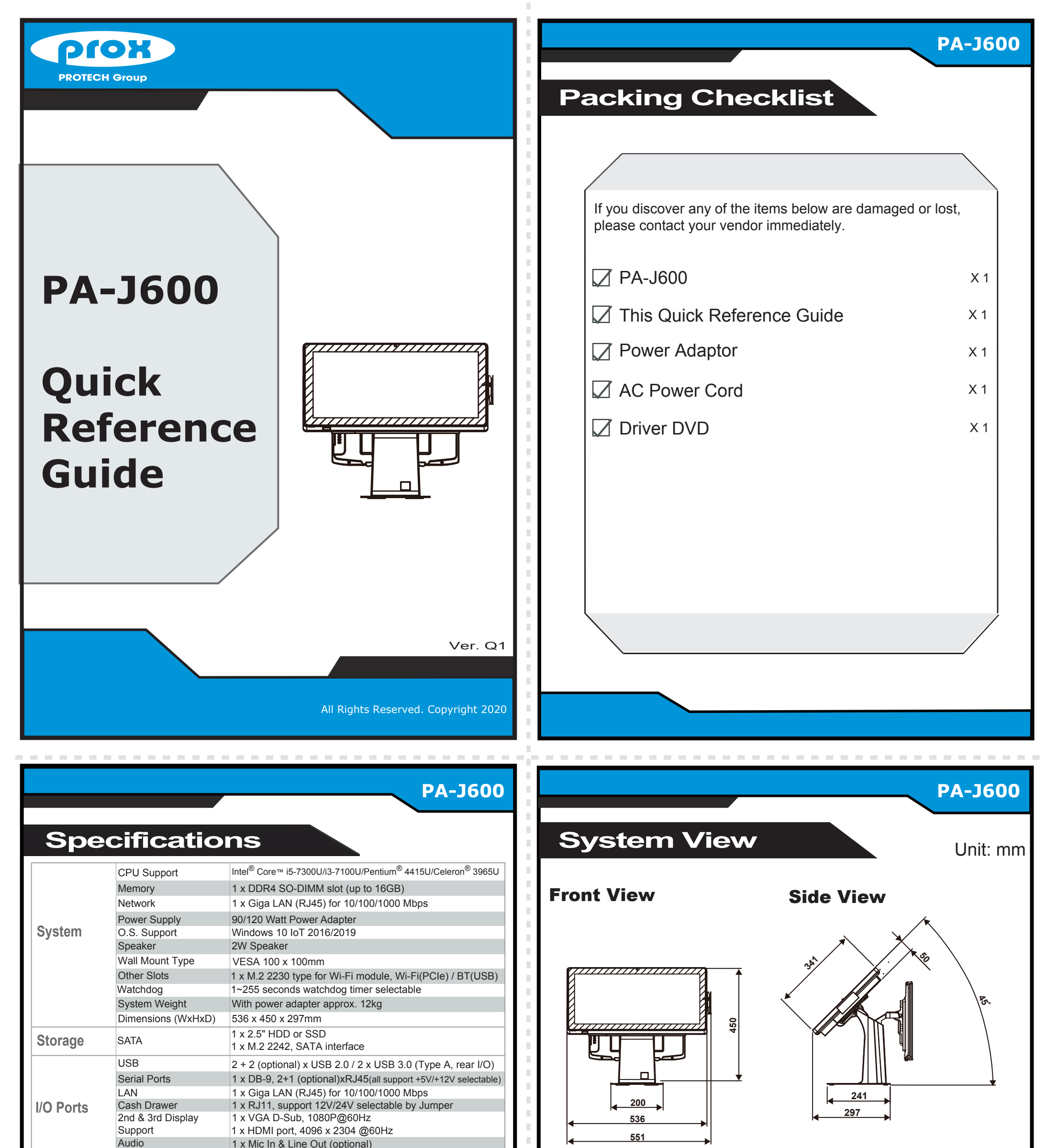

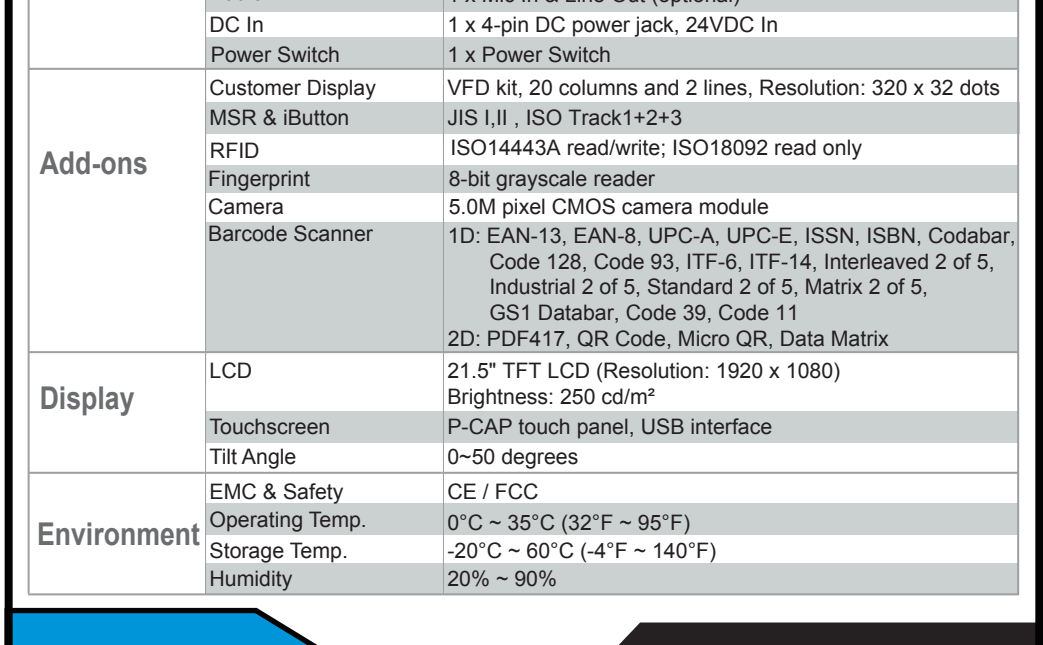

#### REAR I/O

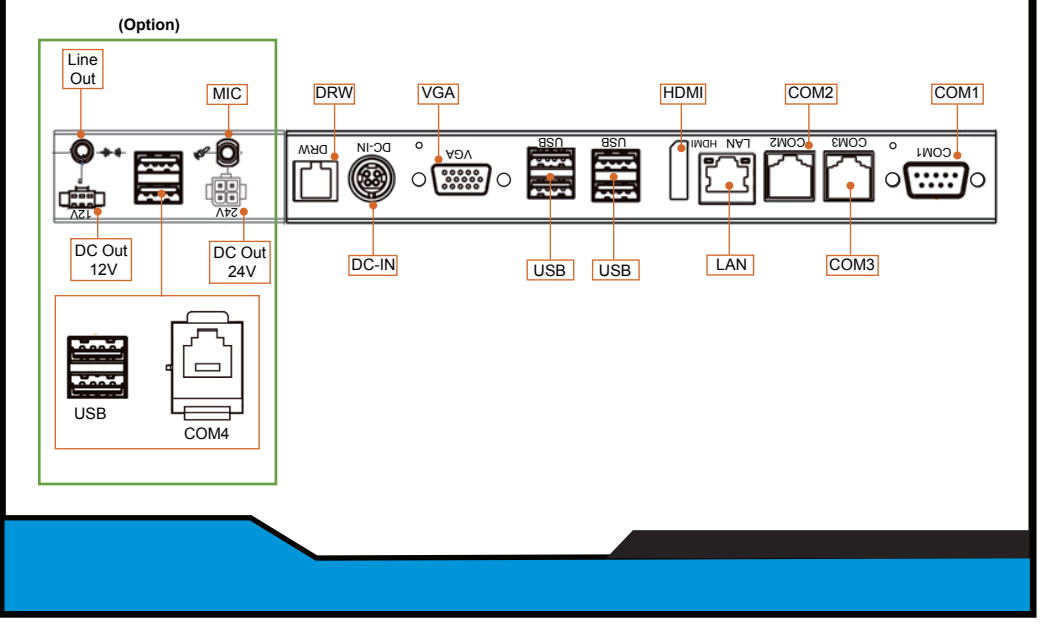

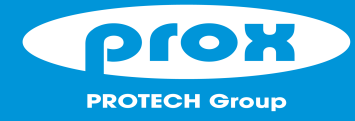

# PA-J600

- Avoid putting heavy objects on top of the system.
- Don't turn the system upside down. This may cause the hard drive to malfunction.
- Don't allow foreign objects to fall into this product.
- If water or other liquid spills into this product, unplug the power cord immediately.

#### **4. Good Care**

- When the outside of the case is stained, remove the stain with a neutral washing agent with a cloth.
- Never use strong agents such as benzene and thinner to clean the system.
- If heavy stains are present, moisten a cloth with diluted neutral washing agent or with alcohol and then wipe thoroughly with a dry cloth.
- If dust has been accumulated on the outside, remove it by using a special made vacuum cleaner for computers.
- Don't contact the surface of capacitive touch before entering your operation system, or capacitive touch may have problems for electrostatics interface.
- Don't exchange the M/B battery by yourself or serious damage may incur.

The following messages are reminders for safety on how to protect your systems from damages and to extend a long life of the system.

#### **1. Check the Cable Voltage**

**CAUTION!** Danger of explosion if battery is incorrectly replaced. Replace only with the same or equivalent type recommended by the manufacturer. Dispose of used batteries according to the manufacturer's instructions.

• Make sure the range of operating voltage between AC 100V ~ 240V. Otherwise, the system could be damaged.

#### **2. Environmental Conditions**

- Place your system on a sturdy, level surface. Be sure to allow enough space to have easy access around the system.
- Avoid extremely hot or cold place to install the system.
- Avoid exposure to sunlight for a long period of time or in an airtight space.
- Avoid the system from any heating device or using it outdoors in a cold winter day.
- Bear in mind that the operating ambient temperature is from  $0 \sim 35^{\circ}$ C (32  $\sim 95^{\circ}$ F).
- Avoid moving the system rapidly from a hot place to a cold place and vice versa because condensation may come from inside of the system.
- Place the system in strong vibration(s) may cause hard disk failure.
- Don't place the system close to any radio active device in case of signal interference.

#### **3. Handling**

 • If the system isn't fully in DOS mode, adjust BIOS setting as the instruction: Advanced Chipset Feature => Boot display => choose "LFP".

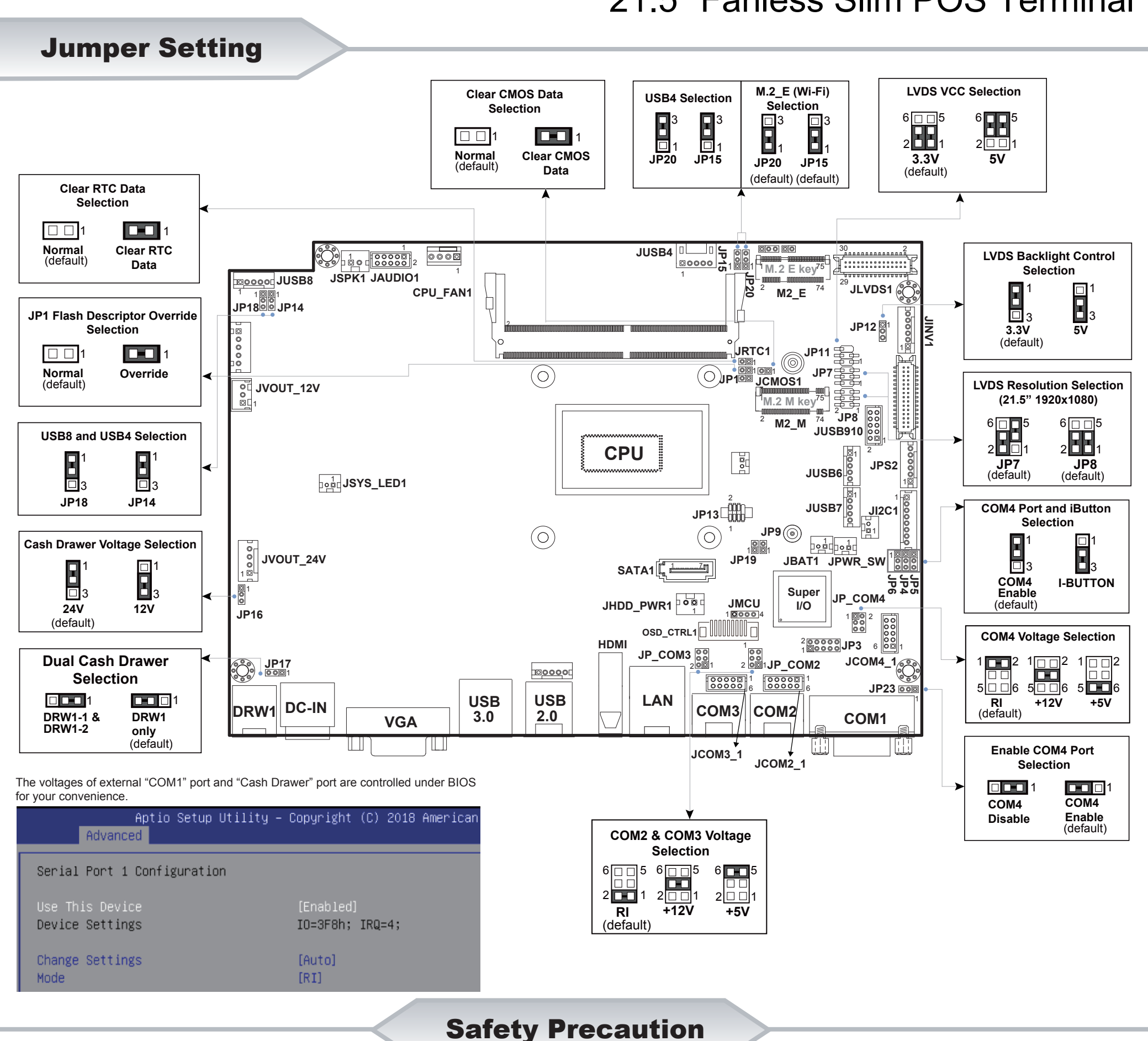

**WARNING!** Some internal parts of the system may have high electrical voltage. And therefore we strongly recommend that qualified engineers can open and disassemble the system. The LCD and Touchscreen are easily breakable, please handle them with extra care.

All Rights Reserved. Copyright 2020

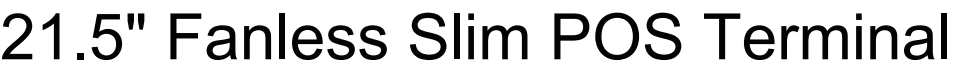

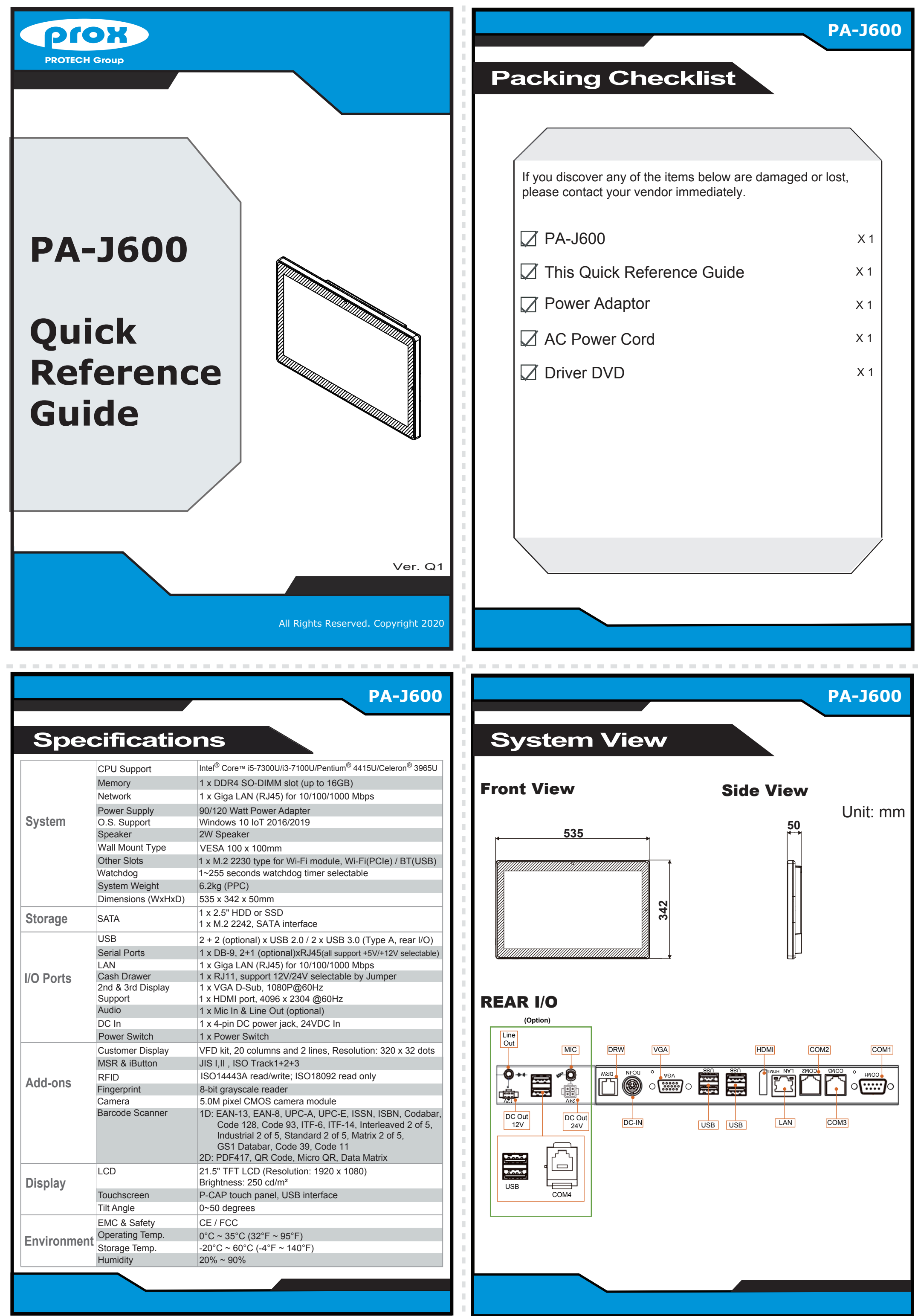

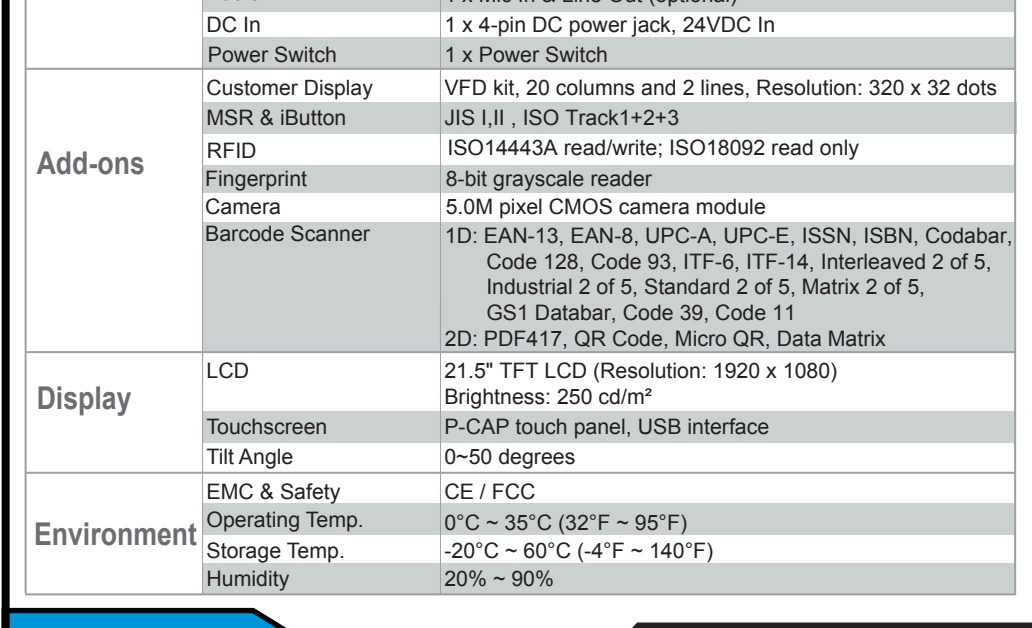

prox **PROTECH Group** PA-J600 21.5" Fanless Slim POS Terminal Jumper Setting  **M.2\_E (Wi-Fi) Clear CMOS Data LVDS VCC Selection USB4 Selection Selection Selection** □3  $6 \Box \Box 5$ 6 0 0 5 3 3 回  $\overline{\mathbf{H}}_1$  $\overline{\mathbf{B}}_{1}$  $2$  $\overline{B}$  $\overline{B}$  $\Box$ œ 1 2⊡ 1 1 1 **Normal Clear CMOS 3.3V 5V JP20 JP15 JP20 JP15** (default) **Data** (default) (default) (default) **Clear RTC Data Selection**  $\Box$ **D-0** 1 **Normal Clear RTC** 00000 1 1 1000<br>1000 1 **JP15 JUSB4** 2  $\circ \circ \circ$ <u>, Annanananan</u> **LVDS Backlight Control** (default) **Data** 2 **Selection** <sup>1</sup> M.2 E key<sup>75</sup> **JSPK1 JAUDIO1 <u><b>JUSB8**</u> 1 **JP20** 1 29 **JLVDS1** 1 1 **CPU\_FAN1**  $2^2$  **M2\_E**  $7^4$  $1 \times 1$  [9] 1 **JP18 JP14 JP1 Flash Descriptor Override** 3 3 <sup>1</sup> **JP12 JINV1 Selection Rooon** 2 **3.3V 5V** (default) **JRTC1** 1  $\Box$ **100 K JP11** (©) 1 1 **JP7 Override**  $\left(\circ\right)$  $\bigodot$ **JP1 Normal** 1 **JCMOS1 LVDS Resolution Selection** (default) 1 **JVOUT\_12V (21.5" 1920x1080)** <sup>1</sup>M.2 M key<sup>75</sup> 1  $2$ <sub>JP8</sub><sup>1</sup> <sup>2</sup> **M2\_M**  $^{74}$  $6\Box$ 5 6 ⊡ ⊡ 5 **USB8 and USB4 Selection JUSB910**  $\overline{2}$  $\overline{1}$ 1 **CPU** 2 **1 1** 1 2 1 1 1  $\frac{1}{2}$ **JPS2 JP7 JP8** (default) (default) k **JUSB6**<sup>6</sup> **Joer JSYS\_LED1** 1 3 3 1 **JP18 JP14** 2 1 **JUSB7** ∣β<br><u>ຊ</u> **COM4 Port and iButton JI2C1 JP13 Selection JP9**  $\odot$ 1  $\circ$ 1 1 **Cash Drawer Voltage Selection** 1 1 1  $1000$ <sup>1⊠|⊠1</sup><br>JP19 **JVOUT\_24V** 1 **JBAT1 JPWR\_SW** 1 1 **SATA1**  $\left[\mathbf{I}_{\mathbf{a}}\right]\xrightarrow{1}$ 3 3 모<br>20년<br>4 55<br>Տ **COM4 I-BUTTON 100 Super Enable** 3 3 **JP\_COM4 JMCU** (default) **I/O JHDD\_PWR1** 1 **24V 12V JP16** <sup>2</sup> 10000 4 1 (default) OSD\_CTRL1<sup>1</sup> Wo **COM4 Voltage Selection HDMI**  $\frac{200000}{100000}$ JP3 1 1 6 |O.M. 1 **JP\_COM3 Dual Cash Drawer**  1 2 1 2  $\Box$ <sup>2</sup> **JCOM4\_1 JP17** 1 2 **JP\_COM2**  1 <u>2001</u> 000000 **Selection**  IОO Ŧ  $\ln \Box$ ≿র 1 6 1 **JP23** 5|□□6 5|□□6 5|□□6 6 **1000**1 **USB LAN USB 1001** 01 1 **+12V +5V RI** (default) **DC-IN DRW1 COM3 COM2 DRW1-1 & DRW1 2.0 3.0 COM1 VGA DRW1-2 only** (default) ĨШ FF. II II **Enable COM4 Port JCOM3\_1 JCOM2\_1 Selection** The voltages of external "COM1" port and "Cash Drawer" port are controlled under BIOS 000 **1000**1 1 for your convenience **COM4 COM4** L Aptio Setup Utility - Copyright (C) 2018 American **Disable Enable** (default)**COM2 & COM3 Voltage** Advanced **Selection** Serial Port 1 Configuration  $6\overline{\mathbf{L}}$  $\sqrt[6]{\text{m}}$  $^6$  $\Box$  $2$   $\Box$  $2 \Box$  $2 \Box$ Use This Device [Enabled] **RI +12V +5V** IO=3F8h; IRQ=4; Device Settings (default) Change Settings [Auto] Mode  $[RI] % \begin{center} % \includegraphics[width=\linewidth]{imagesSupplemental_3.png} % \end{center} % \caption { % Our method is used for the method. % The image is used for the method. % The image is$ Safety Precaution

- Avoid putting heavy objects on top of the system.
- Don't turn the system upside down. This may cause the hard drive to malfunction.
- Don't allow foreign objects to fall into this product.
- If water or other liquid spills into this product, unplug the power cord immediately.

#### **4. Good Care**

- When the outside of the case is stained, remove the stain with a neutral washing agent with a cloth.
- Never use strong agents such as benzene and thinner to clean the system.
- If heavy stains are present, moisten a cloth with diluted neutral washing agent or with alcohol and then wipe thoroughly with a dry cloth.
- If dust has been accumulated on the outside, remove it by using a special made vacuum cleaner for computers.
- Don't contact the surface of capacitive touch before entering your operation system, or capacitive touch may have problems for electrostatics interface.
- Don't exchange the M/B battery by yourself or serious damage may incur.

The following messages are reminders for safety on how to protect your systems from damages and to extend a long life of the system.

#### **1. Check the Cable Voltage**

**CAUTION!** Danger of explosion if battery is incorrectly replaced. Replace only with the same or equivalent type recommended by the manufacturer. Dispose of used batteries according to the manufacturer's instructions.

• Make sure the range of operating voltage between AC 100V ~ 240V. Otherwise, the system could be damaged.

#### **2. Environmental Conditions**

- Place your system on a sturdy, level surface. Be sure to allow enough space to have easy access around the system.
- Avoid extremely hot or cold place to install the system.
- Avoid exposure to sunlight for a long period of time or in an airtight space.
- Avoid the system from any heating device or using it outdoors in a cold winter day.
- Bear in mind that the operating ambient temperature is from  $0 \sim 35^{\circ}$ C (32  $\sim 95^{\circ}$ F).
- Avoid moving the system rapidly from a hot place to a cold place and vice versa because condensation may come from inside of the system.
- Place the system in strong vibration(s) may cause hard disk failure.
- Don't place the system close to any radio active device in case of signal interference.

#### **3. Handling**

 • If the system isn't fully in DOS mode, adjust BIOS setting as the instruction: Advanced Chipset Feature => Boot display => choose "LFP".

> **WARNING!** Some internal parts of the system may have high electrical voltage. And therefore we strongly recommend that qualified engineers can open and disassemble the system. The LCD and Touchscreen are easily breakable, please handle them with extra care.

> > All Rights Reserved. Copyright 2020

### Package Contents (P/N: PA-J600-GZZ-32A)

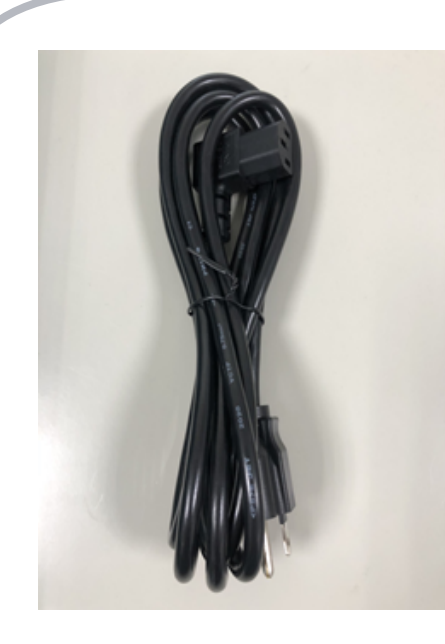

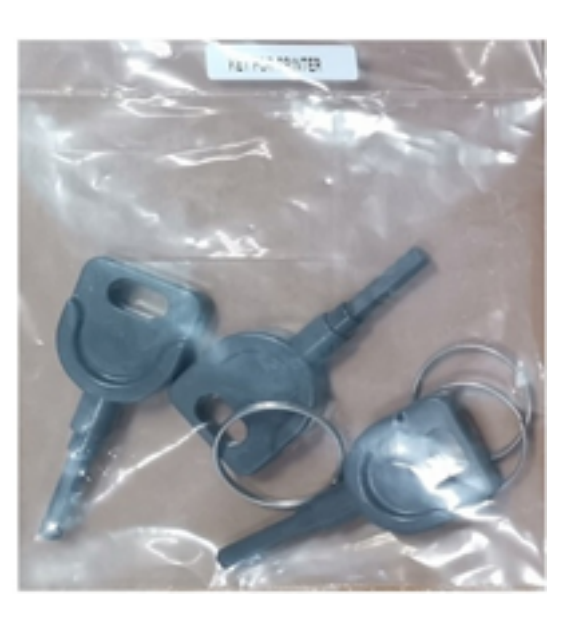

# Floor Stand

#### Step 1. Take out the base stand from the box.

#### Follow the instructions below to assemble PA-J600 Floor Stand:

- **3. POS Mounting Screws**
- **Power Cord Printer Door Key** 3. POS Mounting Screws<br>4. Base Stand & Part 1/Part 2 Screws

#### Step 2. Check labels for the front side and back side.

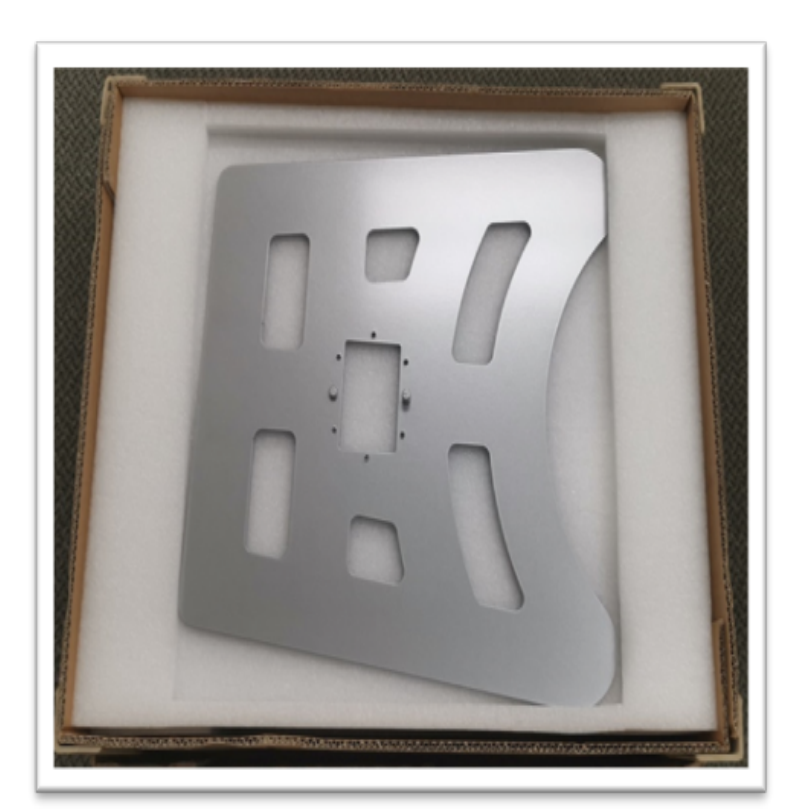

Step 3. Take out Part 1 bracket as indicated below:

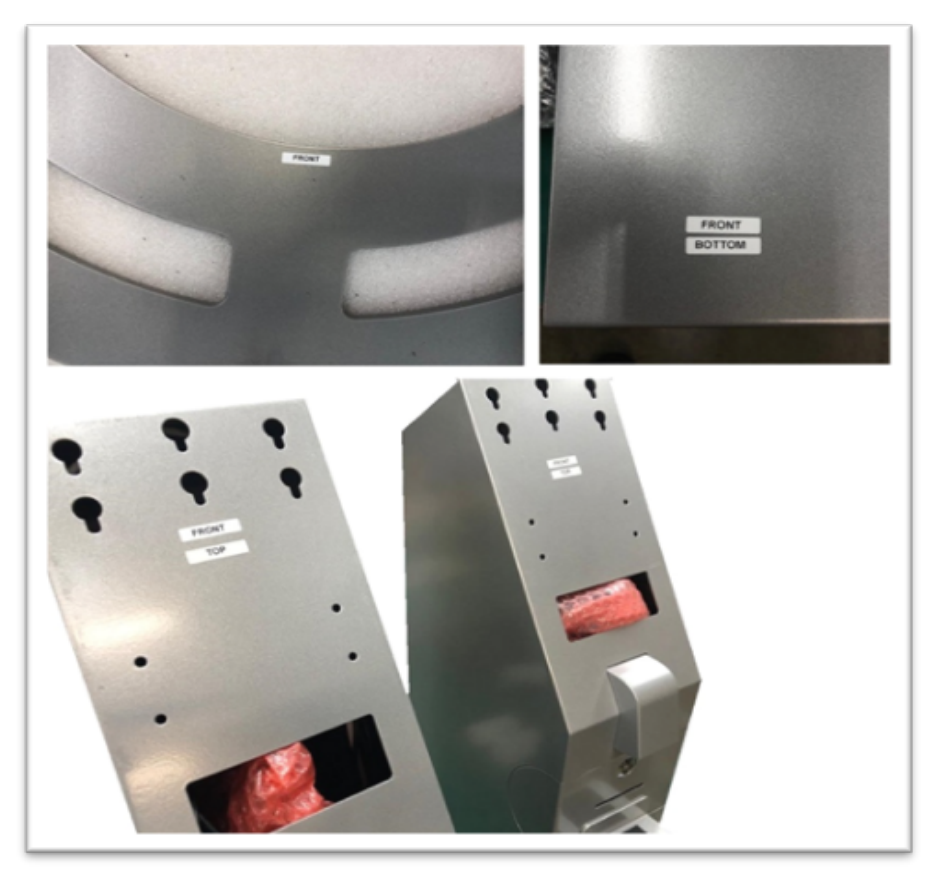

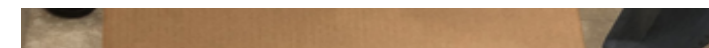

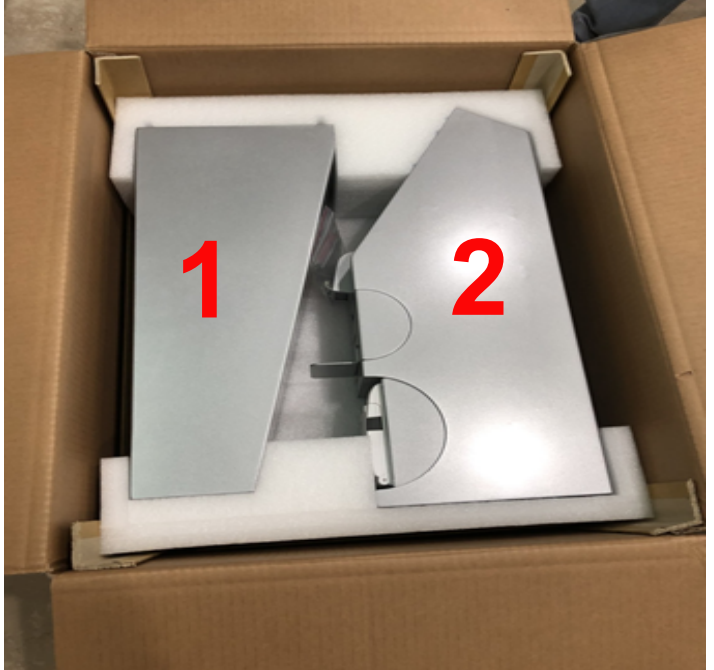

#### (continued on the next page.)

**2. Hanging Screws 1. ID Card Drawer Key**

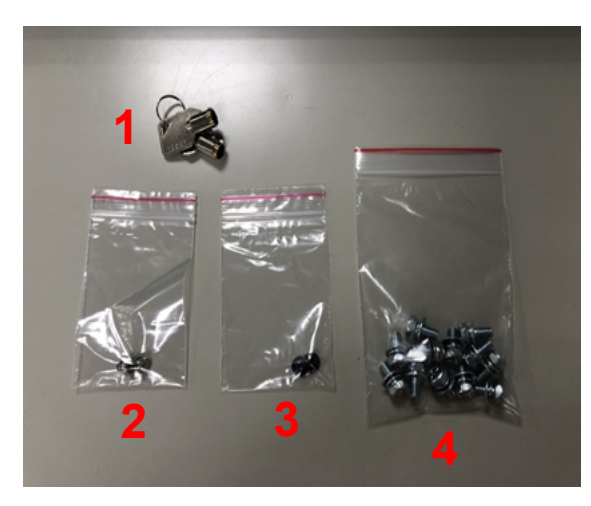

# Floor Stand

### Step 4-1. Remove the screws as shown:

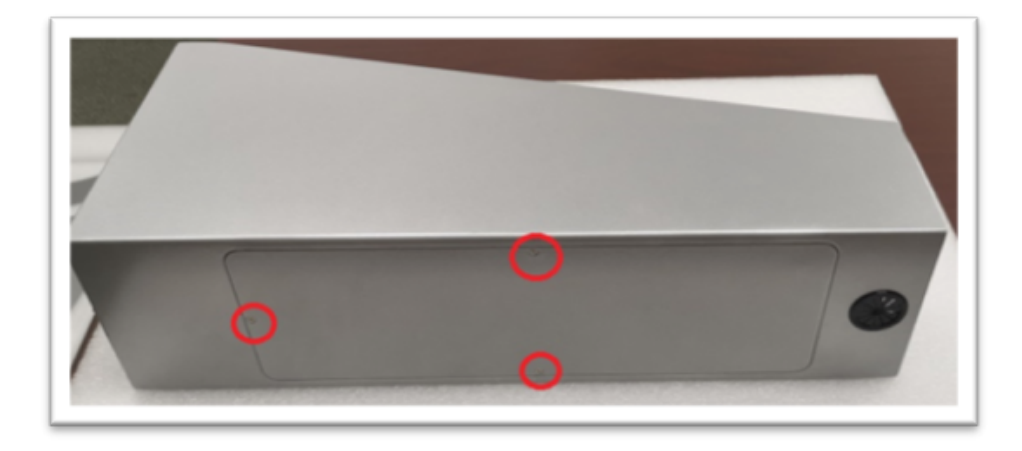

#### Step 5. Tighten Part #1 bracket with Base Stand with screws #1.

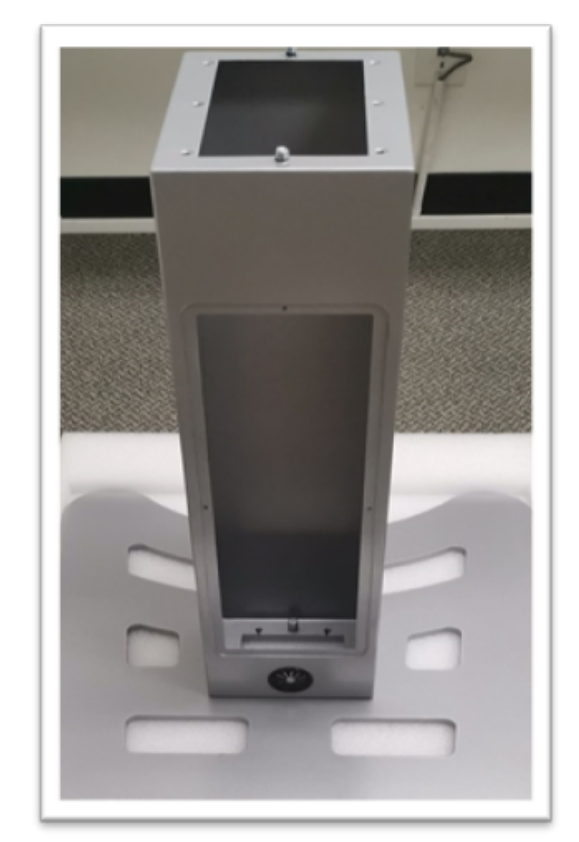

(continued on the next page.)

Step 4-2. Remove the back cover.

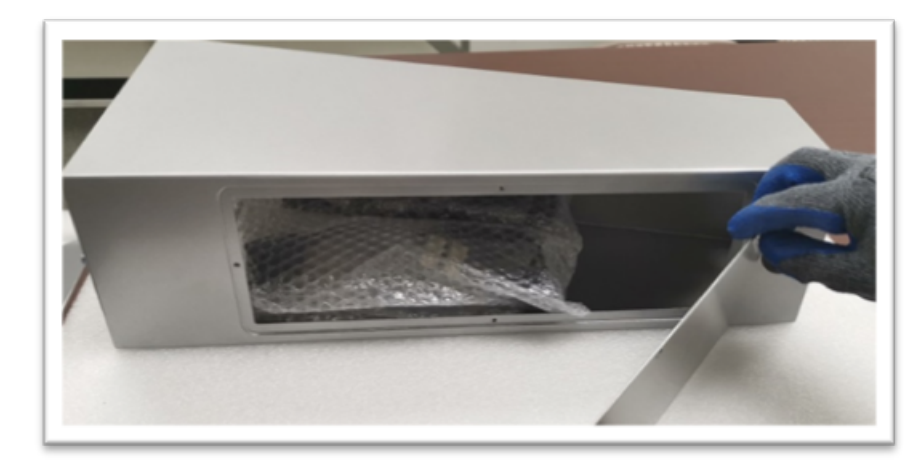

Step 6. Take out Part #2 bracket.

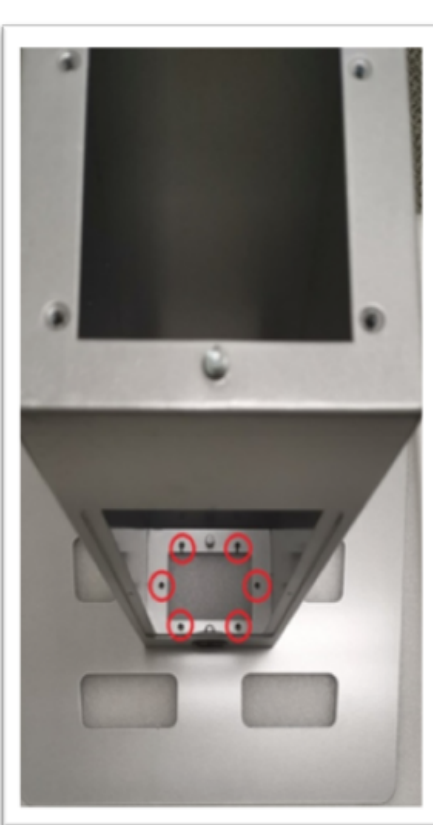

Step 7. Remove the screws as shown and open the back cover.

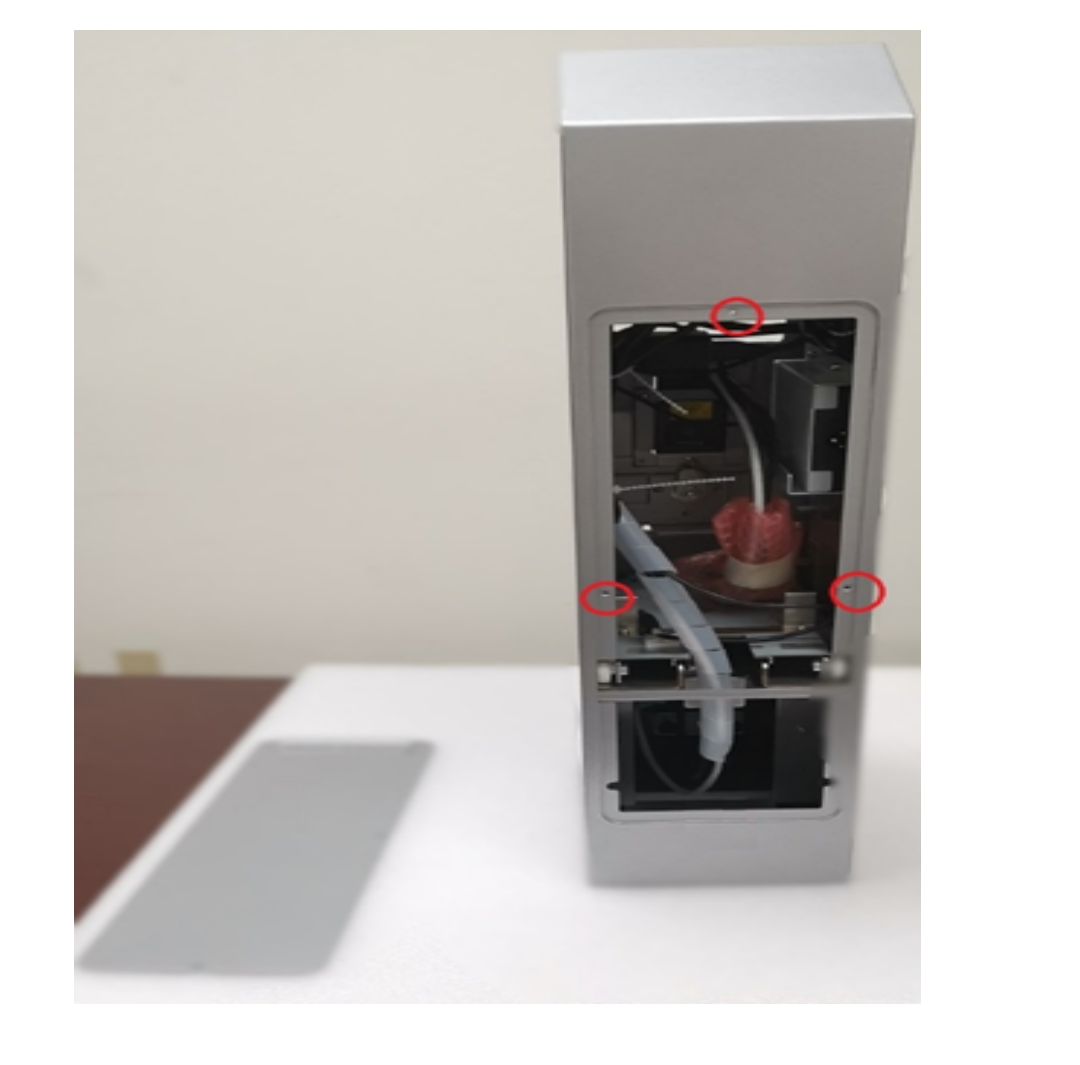

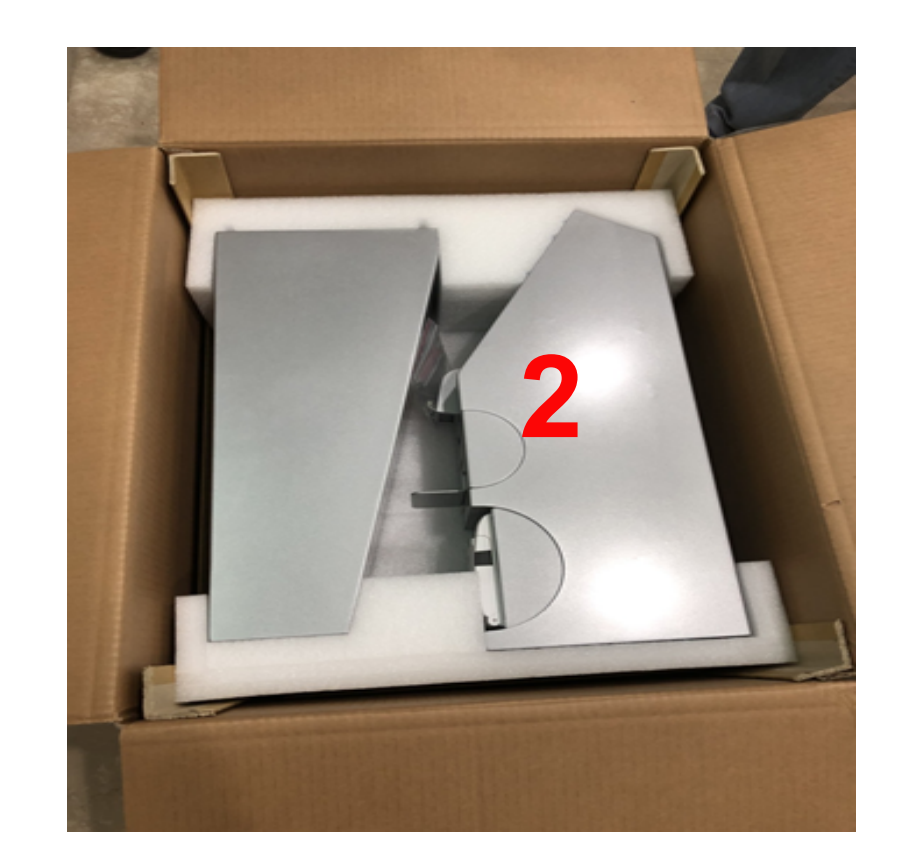

Step 8. Pull cables out (Leave cables outside for easy installation.)

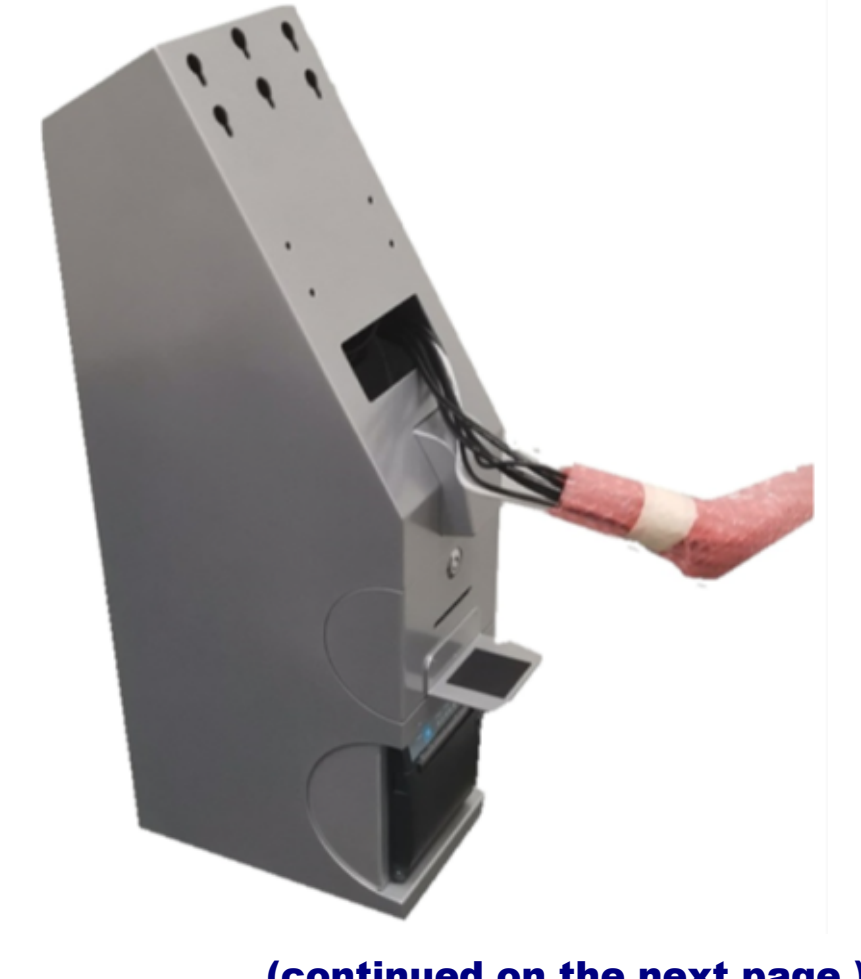

# Floor Stand

### Step 9. Remove the printer screws as shown:

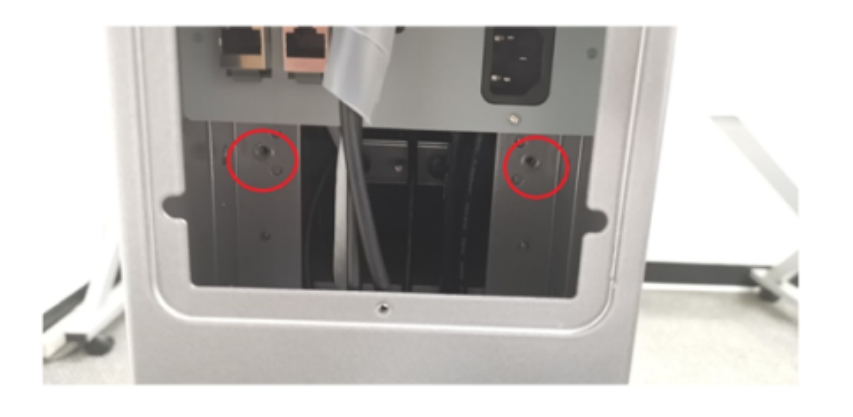

Step 11. Unplug two cables from the printer and remove the Printer.

### (continued on the next page.)

Step 10. Pull out the Printer as shown:

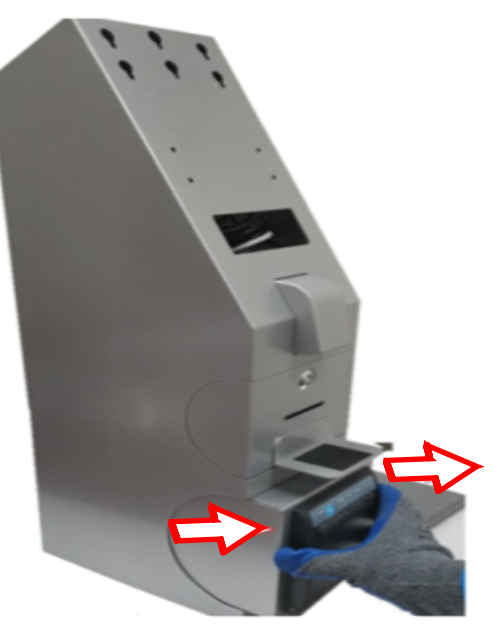

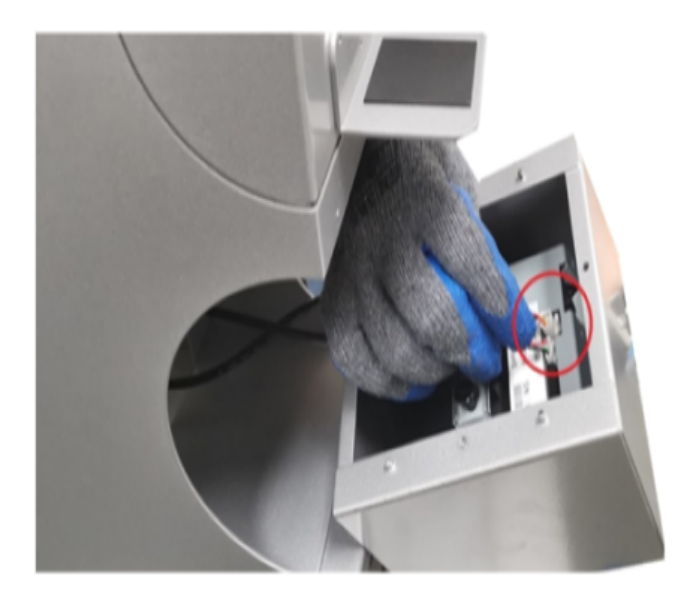

Step 12. Push and lift up the printer stand.

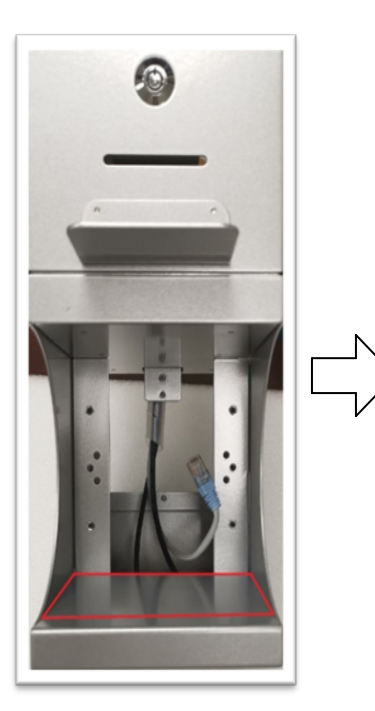

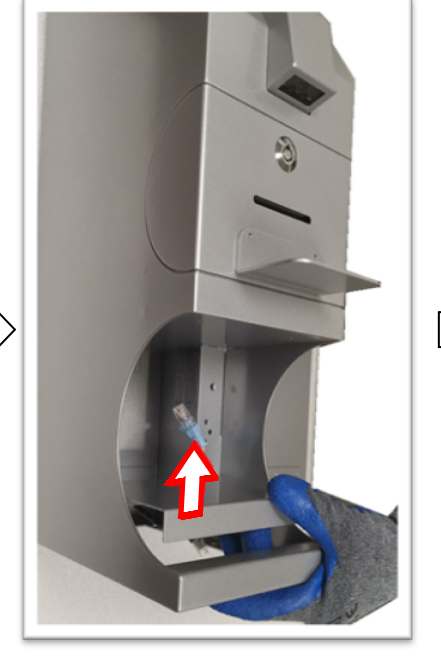

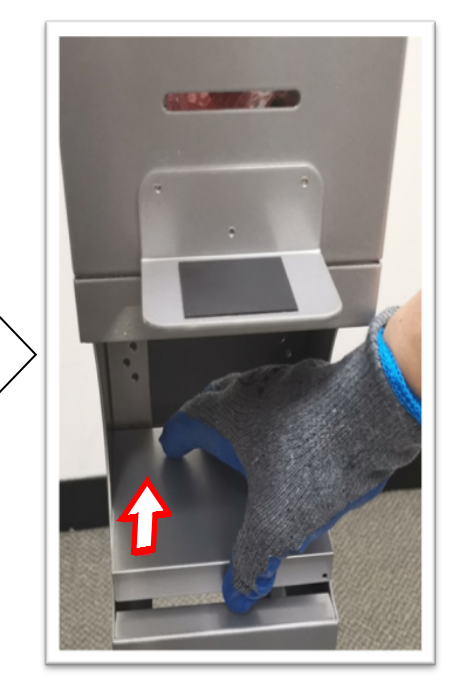

Step 13. Tighten the screws #2 (as shown) to secure Part #1 bracket.

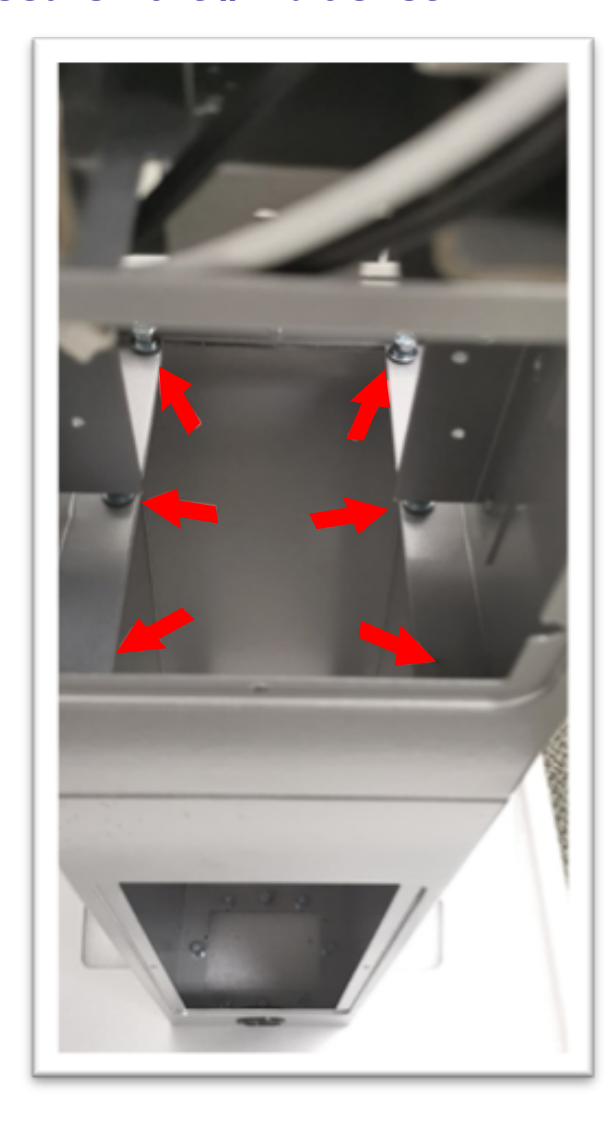

Step 14. Put printer stand back.

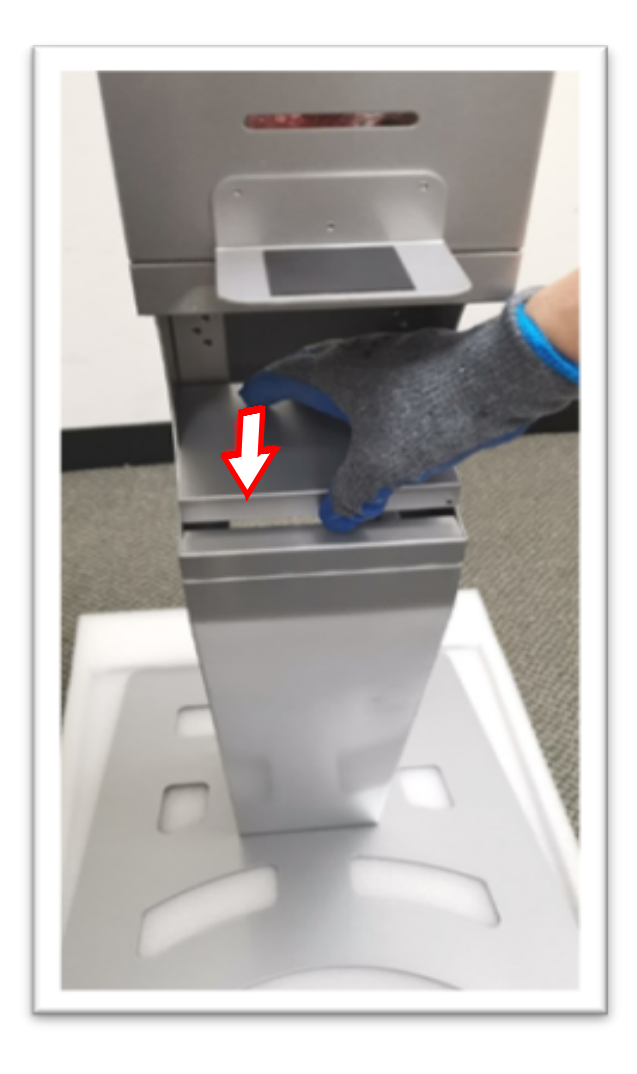

# Floor Stand

### Step 15. Connect printer cables.

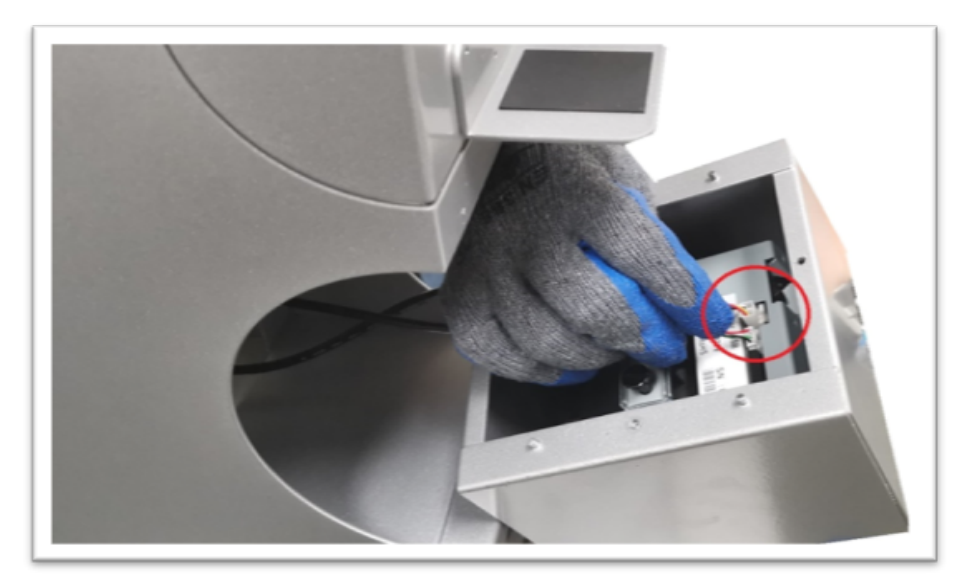

Step 17. Tighten the screws for Printer.

### (continued on the next page.)

Step 16. Put printer back.

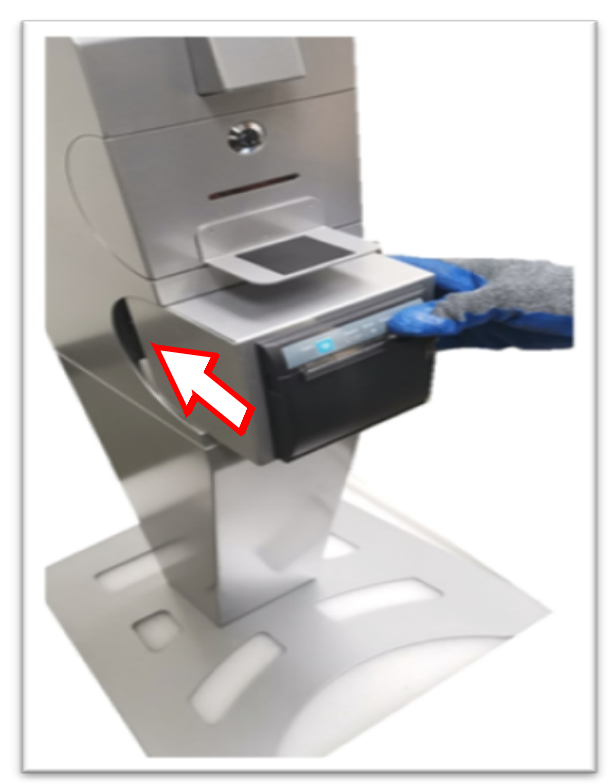

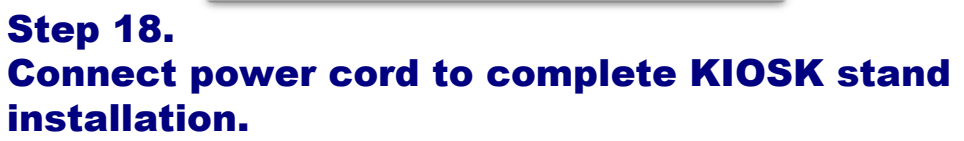

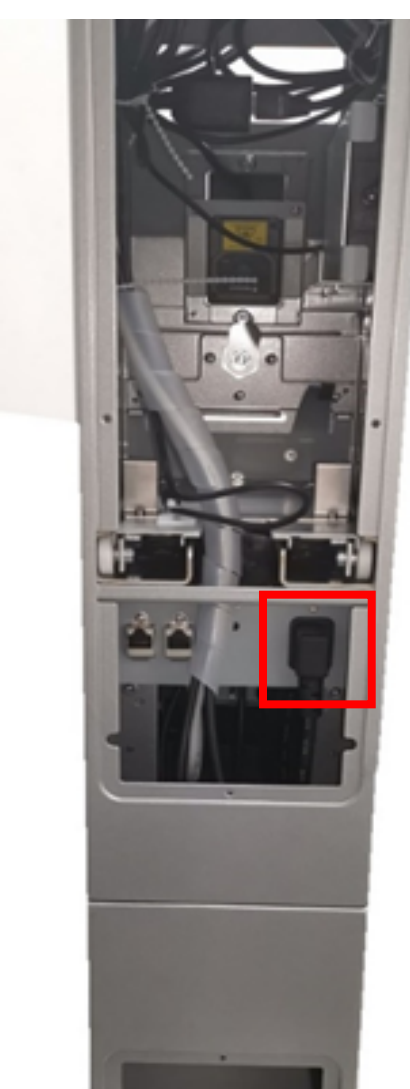

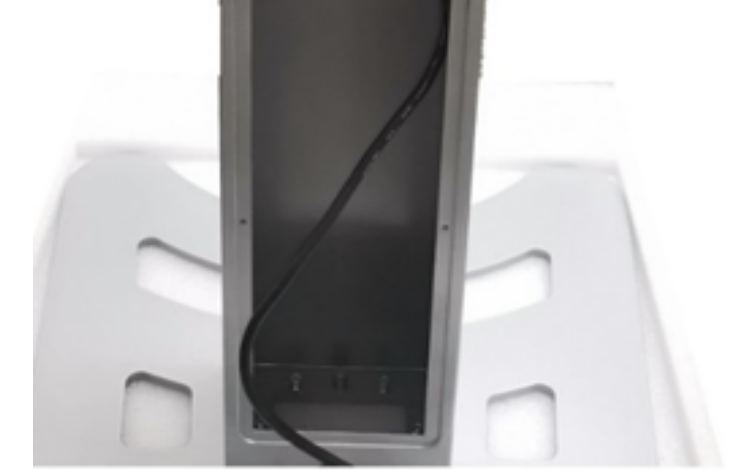

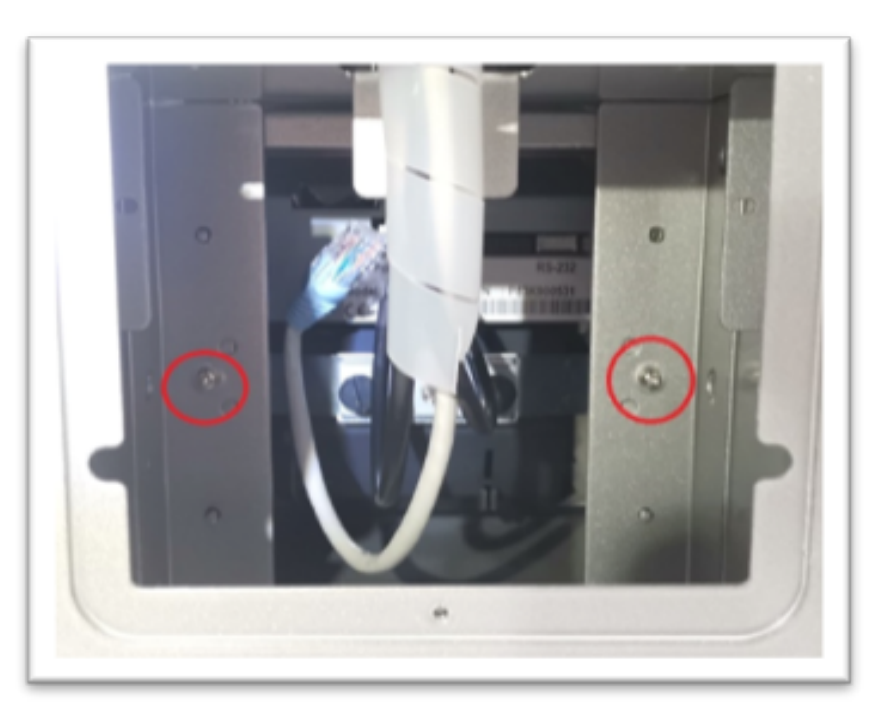

Step 19. Follow the cable labels and connect the cables with a head unit (Panel PC).

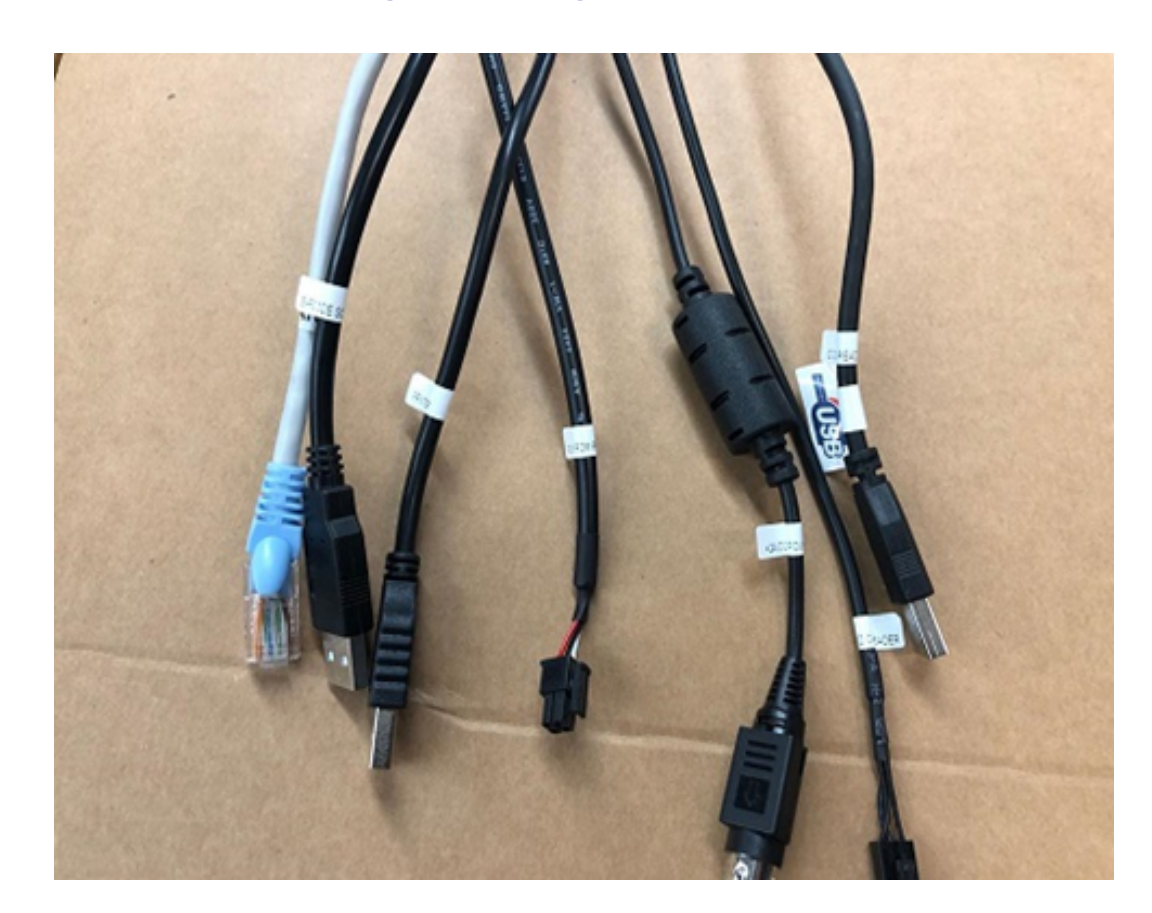

# Floor Stand

#### Step 20. Install the hanging screw #4.

![](_page_10_Picture_3.jpeg)

### Step 21.

Connect all cables and install the cable cover.

#### Step 22.

After you mount the head unit onto Stand, use POS mounting screws #3 with KIOSK stand (Red circle is for 21.5" head unit / Green circle is for 15" head unit.)

![](_page_10_Picture_8.jpeg)

#### Step 23. Push cap out and pull cables through the hole.

![](_page_10_Picture_10.jpeg)

![](_page_10_Picture_11.jpeg)

#### Step 24. Make sure all the cables have been connected properly.

#### Step 25. Close back covers to complete the installation for PA-J600-GZZ-32A Floor Stand.